# FORCEPOINT

# **NGFW Security Management Center Appliance**

# **Release Notes**

**6.3.5 Revision A**

### **Contents**

- **•** [About this release](#page-1-0) on page 2
- **•** [Build version](#page-1-1) on page 2
- **•** [System requirements on virtualization platforms](#page-2-0) on page 3
- **•** [Compatibility](#page-2-1) on page 3
- **•** [New features](#page-3-0) on page 4
- **•** [Enhancements](#page-4-0) on page 5
- **•** [Resolved issues](#page-6-0) on page 7
- **•** [Installation instructions](#page-9-0) on page 10
- **•** [Known issues](#page-11-0) on page 12
- **•** [Find product documentation](#page-11-1) on page 12

# <span id="page-1-0"></span>**About this release**

This document contains important information about this software release for the Forcepoint NGFW Security Management Center Appliance (SMC Appliance).

We strongly recommend that you read the entire document.

The SMC Appliance ships with pre-installed Forcepoint NGFW Security Management Center (SMC) software. The pre-installed SMC includes a Management Server and a Log Server. You can alternatively install the SMC Appliance software on a virtualization platform.

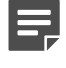

**Note:** The SMC Appliance does not support high-availability for the Management Server or the Log Server.

# <span id="page-1-1"></span>**Build version**

SMC 6.3.5 build version is 10445.

This release contains Dynamic Update package 1039.

# **Product binary checksums**

Use the checksums to make sure that the files downloaded correctly.

**•** 6.3.5U001.sap

```
SHA1SUM:
5cb32ef421e429f4ec9d315b7dc4b2e38f71de21
SHA256SUM:
ebf3165cfdfbc4045445f58190944057b1720fda88ac7fb4d033dba76ef1bf0d
SHA512SUM:
28a4be4c4ac67b7ed823369b295dc8c5
40b19eba8690d78ec060295f917ce543
a2138857430a5ff073a4d01dc2bb13d4
8e752c12a27a1678cd9017ed0a767f90
```
# <span id="page-2-0"></span>**System requirements on virtualization platforms**

We strongly recommend using a pre-installed SMC Appliance as the hardware solution. You can alternatively install the SMC Appliance software on a virtualization platform.

The following requirements apply:

- **•** VMware ESXi version 6.0 or higher as the hypervisor
- **•** 120 GB virtual disk minimum
- **•** 8 GB RAM minimum
- **•** At least one network interface

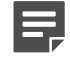

**Note:** The .iso installation file that is used to install the SMC Appliance software on a virtualization platform is available only for major versions of the SMC Appliance. To install the maintenance version, first install the .iso for the major version, then upgrade to the maintenance version.

# <span id="page-2-1"></span>**Compatibility**

SMC 6.3 is compatible with the following component versions.

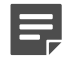

**Note:** Some versions of Forcepoint NGFW might have reached end-of-life status. We recommend that you use a Long-Term Support version that is still supported. For more information about the Forcepoint NGFW lifecycle policy, see Knowledge Base article [10192](https://support.forcepoint.com/KBArticle?id=Next-Generation-Firewall-Lifecycle-policy).

SMC 6.3 can manage all compatible Forcepoint NGFW engine versions up to and including version 6.3.

- **•** Forcepoint™ Next Generation Firewall (Forcepoint NGFW) 6.2 and 6.3
- **•** Stonesoft® Next Generation Firewall by Forcepoint (Stonesoft NGFW) 6.0 and 6.1
- **•** McAfee® Next Generation Firewall (McAfee NGFW) 5.7, 5.8, 5.9, and 5.10
- **•** Stonesoft Firewall/VPN Express 5.5
- **•** McAfee® ePolicy Orchestrator® (McAfee ePO™) 5.0.1 and 5.1.1
- **•** McAfee® Enterprise Security Manager (McAfee ESM) 9.2.0 and later (9.1.0 CEF only)

# <span id="page-3-0"></span>**New features**

This release of the product includes these new features. For more information and configuration instructions, see the *Forcepoint Next Generation Firewall Product Guide* and the *Forcepoint Next Generation Firewall Installation Guide*.

# **Support for Forcepoint Endpoint Context Agent**

Support for Forcepoint Endpoint Context Agent (ECA) allows you to use endpoint information in the Forcepoint NGFW policy to control access, identify users, and log their actions. ECA is a Windows client application that provides endpoint information to the NGFW Engine. ECA is a replacement for McAfee Endpoint Intelligence Agent (McAfee EIA).

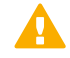

**CAUTION:** If McAfee Endpoint Intelligence Agent (McAfee EIA) is configured on the NGFW Engine when you upgrade to version 6.3 or later, the NGFW Engine node is returned to the initial configuration state and stops processing traffic. You must remove the McAfee Endpoint Intelligence Agent (McAfee EIA) configuration and refresh the policy before you upgrade to version 6.3 or later. For more information, see Knowledge Base article [14093](https://support.forcepoint.com/KBArticle?id=000014093).

# **Multi-Layer Deployment for NGFW Engines in the Firewall/ VPN role**

Multi-layer deployment is now supported for NGFW Engines in the Firewall/VPN role. In multi-layer deployment, NGFW Engines in the Firewall/VPN role have both layer 2 physical interfaces and layer 3 physical interfaces. The same NGFW Engine can now provide the features of the Firewall/VPN role, as well as the inspection features of the IPS and Layer 2 Firewall roles.

### **Route-based VPN improvements**

The user interface for configuring a route-based VPN has been improved. Instead of configuring a single Route-Based VPN element, you can create individual Route-Based VPN Tunnel elements. The route-based VPN tunnels can be used in Administrative Domains other than the Shared Domain.

### **Improvements in Forcepoint Advanced Malware Detection**

In addition to the cloud sandbox, Forcepoint Advanced Malware Detection now also supports on-premises local sandboxes. Other improvements include the following:

- **•** The NGFW Engine can now delay file transfers until the results of the sandbox scan are received.
- The NGFW Engine now separately requests a file reputation for each file in .zip archives.
- **•** The reporting tools in the external portal have been improved, and it is easier to access reports in the external portal from the Management Client.

### **NGFW on Azure and Hyper-V**

You can now deploy NGFW Engines in the Microsoft Azure cloud to provide VPN connectivity, access control, and inspection for services in the Microsoft Azure cloud. The Microsoft Hyper-V virtualization platform on Windows 2012 and 2016 servers is now also supported for NGFW deployment on a virtualization platform in a private cloud. Only NGFW Engines in the Firewall/VPN role are supported in the Microsoft Azure cloud and on the Microsoft Hyper-V virtualization platform.

# **Support for Forcepoint User ID Service**

Forcepoint User ID Service collects information about users, groups, and IP addresses from Windows Active Directory (AD) servers and AD domains. You can use the information from the Forcepoint User ID Service in the Forcepoint NGFW policy to identify users and control access.

# **Support for HTTPS in Sidewinder HTTP Proxy**

The Sidewinder HTTP Proxy can now provide decryption, inspection, protocol validation, certificate validation, and certificate revocation checking for the HTTPS protocol.

# <span id="page-4-0"></span>**Enhancements**

This release of the product includes these enhancements.

### **Enhancements in SMC version 6.3.0**

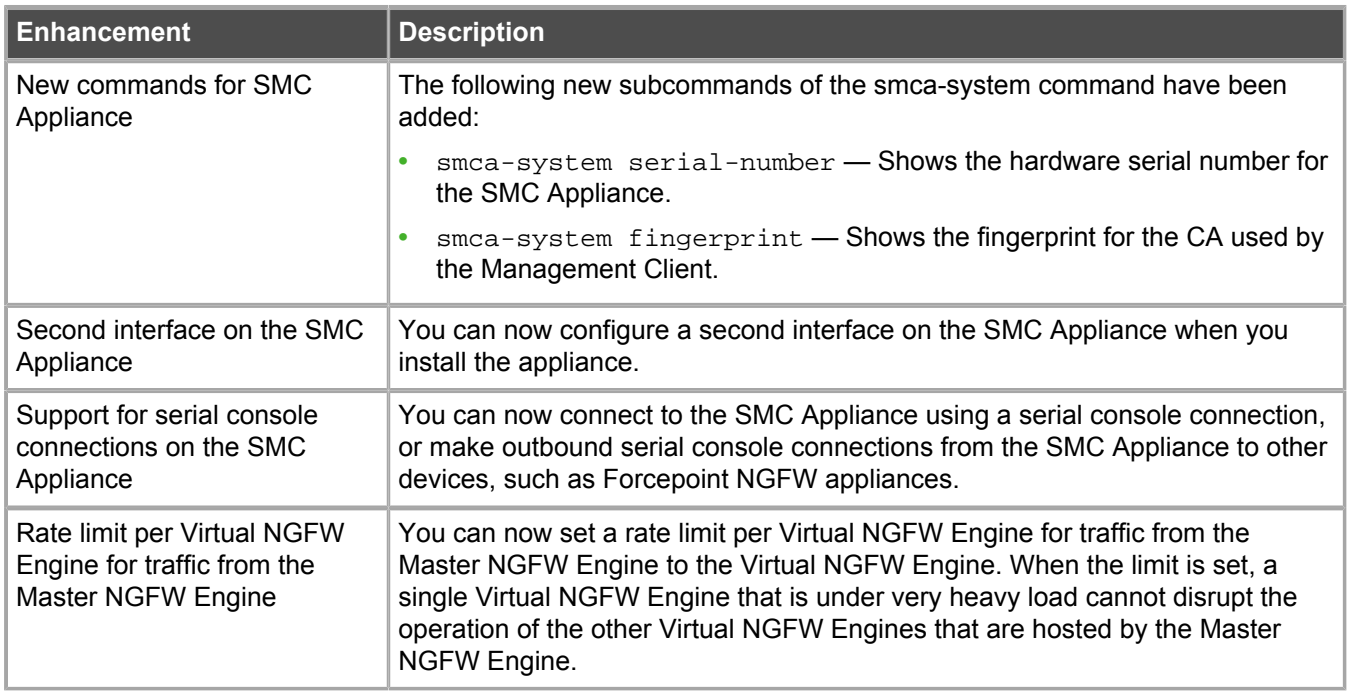

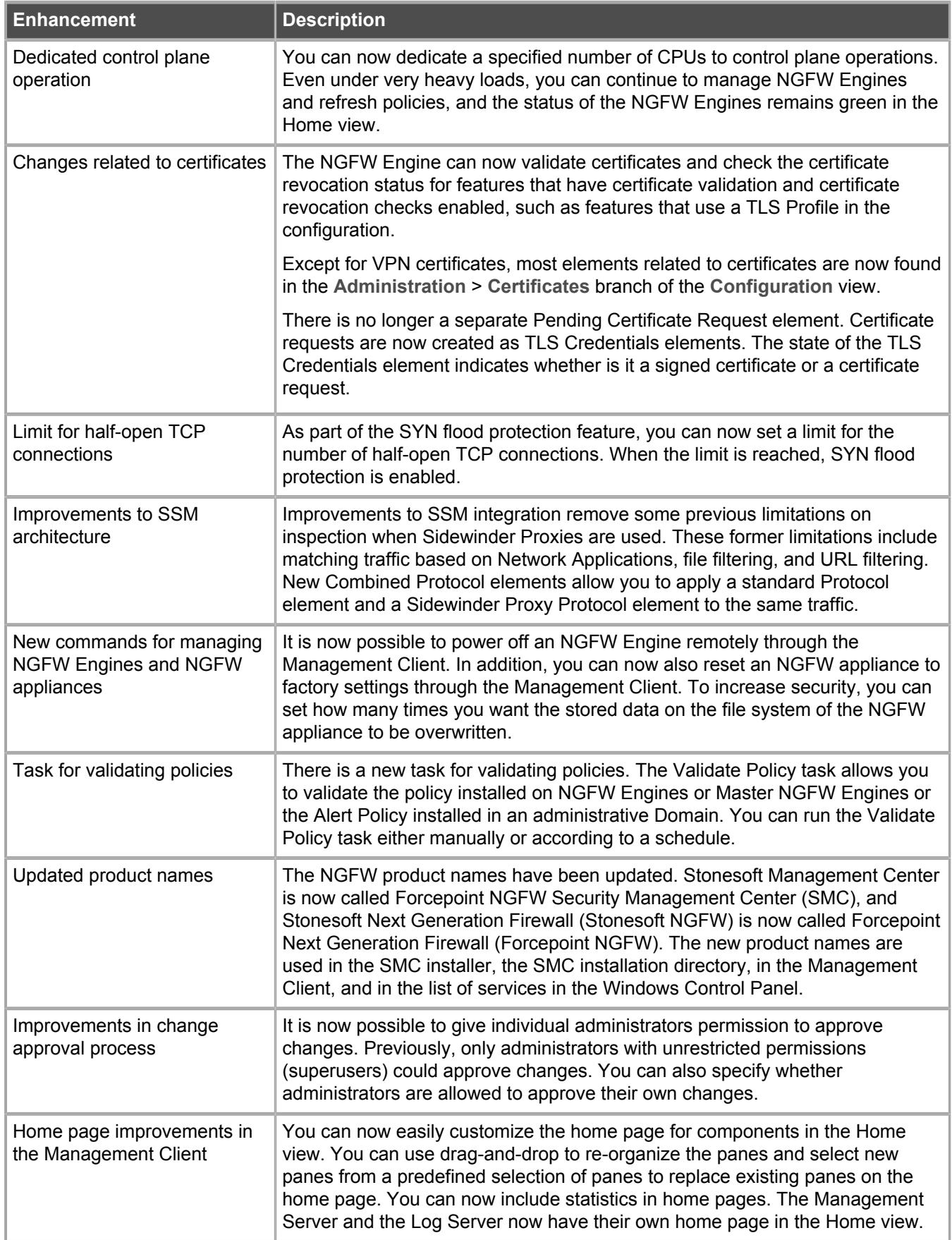

### **Enhancements in SMC version 6.3.2**

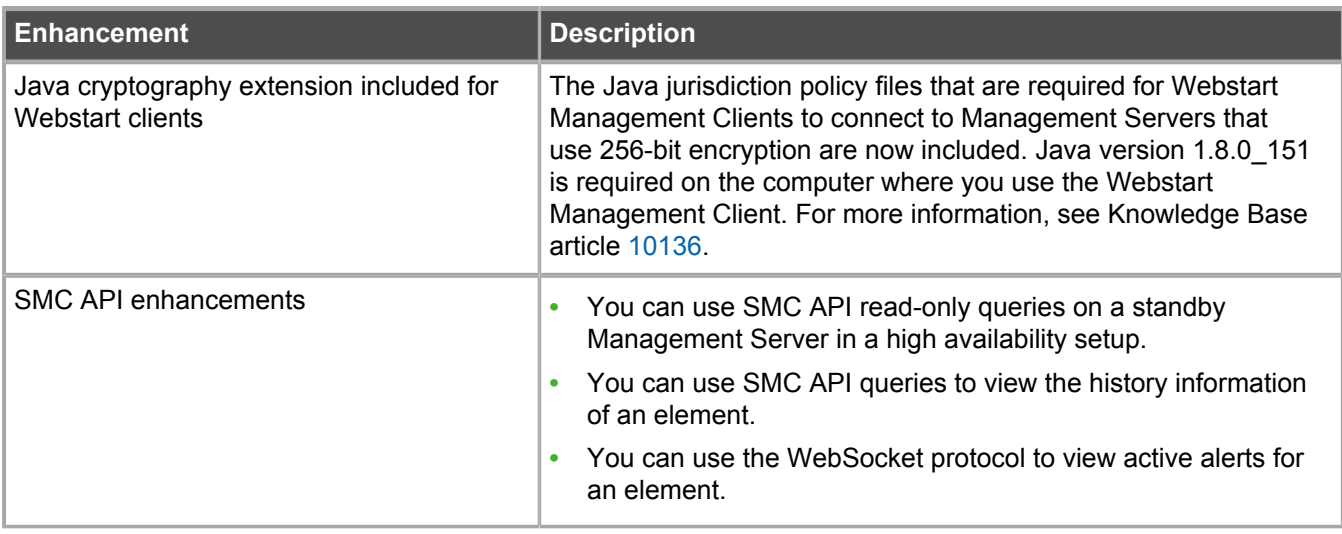

# **Enhancements in SMC version 6.3.4**

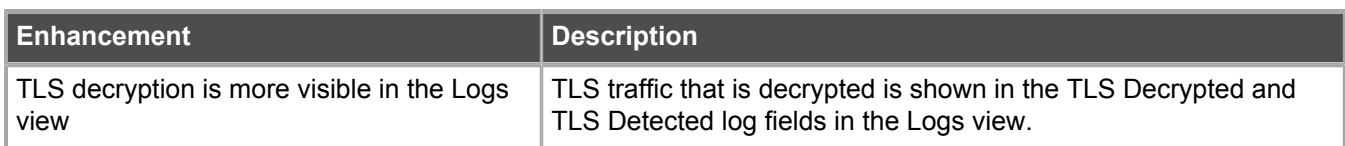

# **Enhancements in SMC version 6.3.5**

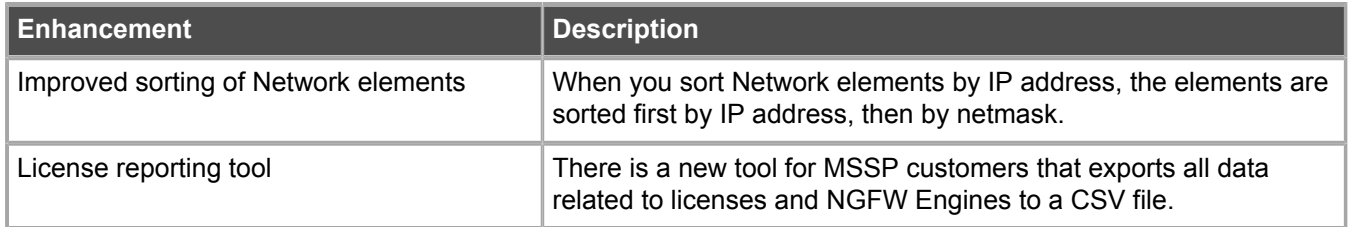

# <span id="page-6-0"></span>**Resolved issues**

These issues are resolved in this release of the product. For a list of issues fixed in a previous release, see the Release Notes for the specific release.

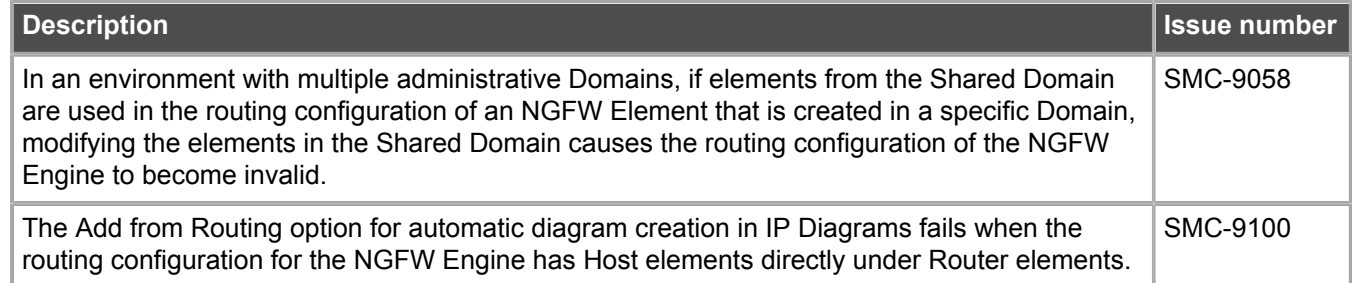

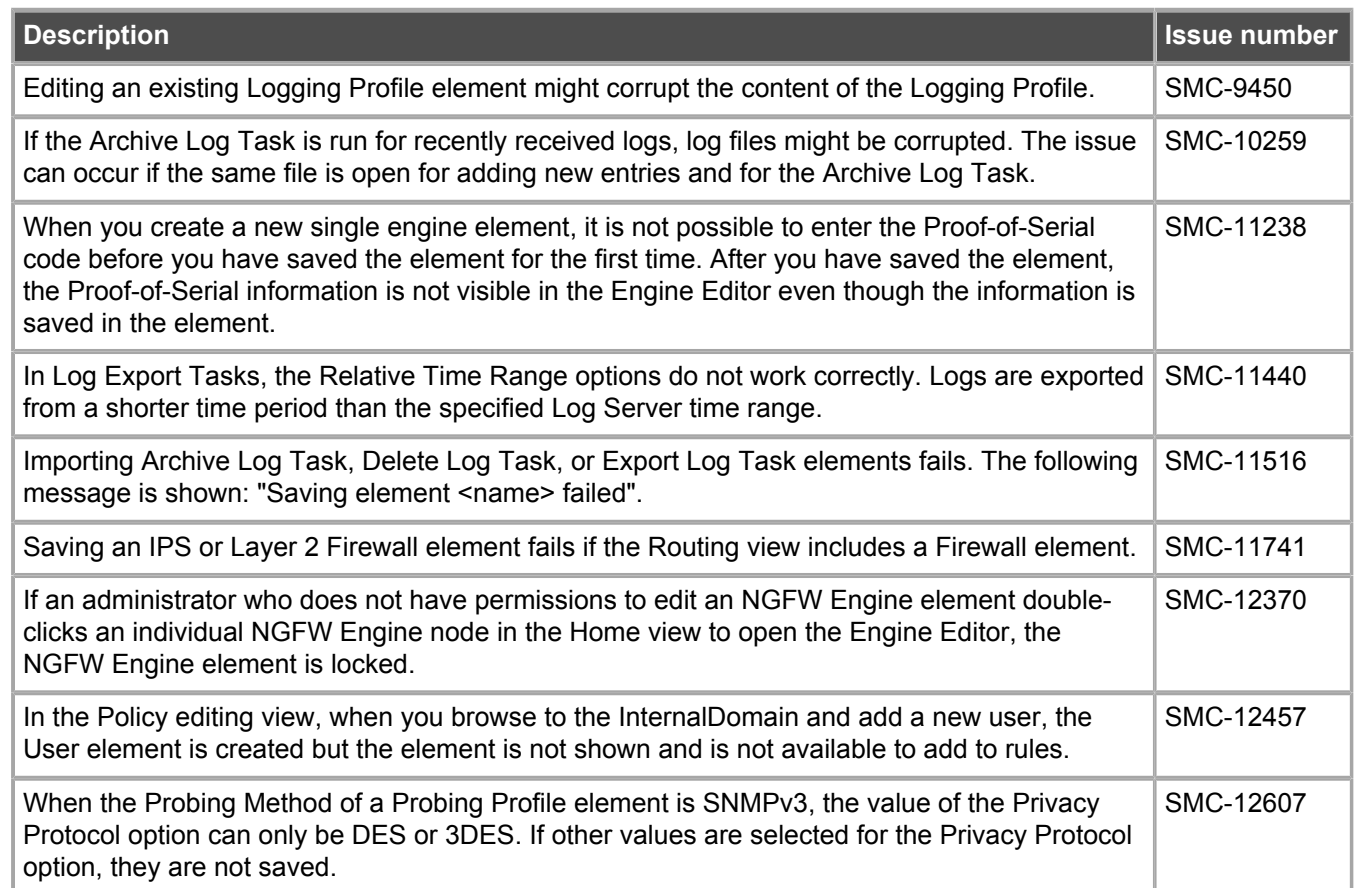

# **Common Vulnerabilities and Exposures (CVEs)**

# **Audit**

**•** Imports fixes for CVE-2015-5186. (SMC-11104)

### **bash**

**•** Imports fixes for CVE-2016-0634. (SMC-11604)

### **Intel Page Table Vulnerability (also known as Meltdown)**

**•** Imports fixes for CVE-2017-5754. (SMC-10776)

### **Linux kernel**

**•** Imports fixes for CVE-2017-9150, CVE-2017-9077, CVE-2017-9076, CVE-2017-9075, CVE-2017-9074, CVE-2017-9059, CVE-2017-7495, CVE-2017-9211, CVE-2017-9074, CVE-2017-1000380, CVE-2017-1000364, CVE-2017-1000370, CVE-2017-1000371, CVE-2017-1000379, CVE-2017-1000253, CVE-2017-1000112, CVE-2017-1000111, and CVE-2017-14991. (SMC-11590, SMC-11621, and SMC-11632)

### **ncurses**

**•** Imports fixes for CVE-2017-10685 and CVE-2017-10684. (SMC-11593)

# **OpenSSL**

**•** Imports fixes for CVE-2017-3737, CVE-2017-3736, CVE-2017-3735, CVE-2016-8610, and CVE-2017-10684. (SMC-11079, SMC-11078, SMC-11077, and SMC-11596)

# **Samba**

**•** Imports fixes for CVE-2017-7494. (SMC-11594)

### **tcpdump**

**•** Imports fixes for CVE-2017-13027, CVE-2017-13028, CVE-2017-13025, CVE-2017-13026, CVE-2017-13035, CVE-2017-13030, CVE-2017-13023, CVE-2017-13037, CVE-2017-13032, CVE-2017-13034, CVE-2017-13029, CVE-2017-13033, CVE-2017-13036, CVE-2017-13024, CVE-2017-13031, CVE-2017-13038, CVE-2017-13725, CVE-2017-13690, CVE-2017-13689, CVE-2017-13688, CVE-2017-13687, CVE-2017-13055, CVE-2017-11108, CVE-2017-12989, CVE-2017-12896, CVE-2017-12990, CVE-2017-12985, CVE-2017-12986, CVE-2017-12900, CVE-2017-12894, CVE-2017-12987, CVE-2017-12902, CVE-2017-12898, CVE-2017-12893, CVE-2017-12901, CVE-2017-12897, CVE-2017-12895, CVE-2017-12988, CVE-2017-12899, CVE-2017-13006, CVE-2017-13000, CVE-2017-12995, CVE-2017-12996, CVE-2017-12992, CVE-2017-13002, CVE-2017-13004, CVE-2017-13001, CVE-2017-12999, CVE-2017-13003, CVE-2017-12998, CVE-2017-12993, CVE-2017-12994, CVE-2017-12991, CVE-2017-12997, CVE-2017-13005, CVE-2017-13022, CVE-2017-13016, CVE-2017-13015, CVE-2017-13020, CVE-2017-13012, CVE-2017-13019, CVE-2017-13007, CVE-2017-13008, CVE-2017-13010, CVE-2017-13011, CVE-2017-13009, CVE-2017-13021, CVE-2017-13014, CVE-2017-13013, CVE-2017-13018, CVE-2017-13017, CVE-2017-13053, CVE-2017-13049, CVE-2017-13054, CVE-2017-13045, CVE-2017-13046, CVE-2017-13043, CVE-2017-13048, CVE-2017-13050, CVE-2017-13041, CVE-2017-13052, CVE-2017-13039, CVE-2017-13040, CVE-2017-13042, CVE-2017-13044, CVE-2017-13051, and CVE-2017-13047. (SMC-11605, SMC-11616, SMC-11613, SMC-11622, SMC-11623, SMC-11624, and SMC-11625)

# <span id="page-9-0"></span>**Installation instructions**

Use these high-level steps to install the SMC Appliance.

For detailed information about installing the SMC Appliance and the NGFW Engines, see the *Forcepoint Next Generation Firewall Installation Guide*. All guides are available for download at [https://support.forcepoint.com.](https://support.forcepoint.com)

### **Steps**

- **1)** Turn on the SMC Appliance.
- **2)** Select the keyboard layout for accessing the SMC Appliance on the command line.
- **3)** Accept the EULA.
- **4)** Enter the account name and password. For credential requirements, see the *Forcepoint Next Generation Firewall Installation Guide*.
- **5)** Make your security selections.
- **6)** Complete the network interface and network setup fields.
- **7)** Enter a host name for the Management Server.
- **8)** Select the time zone.
- **9)** (Optional) Configure NTP settings.
- **10)** After the SMC Appliance has restarted, install the Management Client. You can use Java Webstart or install the Management Client from a file to allow remote access to the SMC. Java Web Start is enabled by default on the Management Server that is pre-installed on the SMC Appliance.
- **11)** Import the licenses for all components. You can generate licenses at<https://stonesoftlicenses.forcepoint.com>.
- **12)** Create the NGFW Engines elements, then install and configure the NGFW Engines.

# **Upgrade the SMC Appliance**

Upgrade the SMC Appliance from a previous version to version 6.3.4.

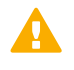

**CAUTION:** Before upgrading the SMC Appliance from version 6.2.0, install the 6.2.0P001 patch. For more information, see Knowledge Base article [14168.](https://support.forcepoint.com/KBArticle?id=000014168)

- **•** SMC 6.3 requires an updated license.
	- **•** If the automatic license update function is in use, the license is updated automatically.
- **•** If the automatic license update function is not in use, request a license upgrade on our website at [https://stonesoftlicenses.forcepoint.com.](https://stonesoftlicenses.forcepoint.com) Activate the new license using the Management Client before upgrading the software.
- **•** The SMC Appliance must be upgraded before the engines are upgraded to the same major version.
- **•** Upgrading is supported from SMC Appliance versions 6.2.0 6.3.0, and 6.3.2 6.3.4.

### **Steps**

- **1)** Log on to the SMC Appliance.
- **2)** Enter sudo ambr-query, then press **Enter** to check for available patches.
- **3)** Enter sudo ambr-load <patch>, then press Enter to load the patch on the SMC Appliance. To load the patch that upgrades the SMC Appliance to version 6.3.5, enter sudo ambr-load 6.3.5U001, then press **Enter**.

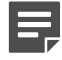

**Note:** If you downloaded the patch and transferred it to the SMC Appliance, append the load command with the -f option and specify the full path to the patch file. For example, sudo ambr-load –f /var/tmp/6.3.5U001.sap.

- 4) Enter sudo ambr-install <patch>, then press **Enter** to install the patch on the SMC Appliance. To install the 6.3.5U001 SAP, enter sudo ambr-install 6.3.5U001, then press **Enter**. The installation process prompts you to continue.
- **5)** Enter Y.

### **Result**

The installation process restarts the appliance and installs the patch. When the upgrade is finished, the appliance restarts. The appliance is now running SMC Appliance 6.3.5.

# **Installing SMC Appliance patches**

We recommend checking the availability of SMC Appliance patches regularly, and installing the patches when they become available.

The SMC Appliance patches can include improvements and enhancements to the SMC software, the operating system, or the SMC Appliance hardware.

For detailed information about installing SMC Appliance patches, see the *Forcepoint Next Generation Firewall Installation Guide*. All guides are available for download at [https://support.forcepoint.com.](https://support.forcepoint.com)

# <span id="page-11-0"></span>**Known issues**

For a list of known issues in this product release, see Knowledge Base article [14117.](https://support.forcepoint.com/KBArticle?id=000014117)

# <span id="page-11-1"></span>**Find product documentation**

On the Forcepoint support website, you can find information about a released product, including product documentation, technical articles, and more.

You can get additional information and support for your product on the Forcepoint support website at <https://support.forcepoint.com>. There, you can access product documentation, Knowledge Base articles, downloads, cases, and contact information.

# **Product documentation**

Every Forcepoint product has a comprehensive set of documentation.

- **•** *Forcepoint Next Generation Firewall Product Guide*
- **•** Forcepoint Next Generation Firewall online Help

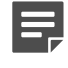

**Note:** By default, the online Help is used from the Forcepoint help server. If you want to use the online Help from a local machine (for example, an intranet server or your own computer), see Knowledge Base article [10097.](https://support.forcepoint.com/KBArticle?id=How-to-install-and-enable-Next-Generation-Firewall-Online-Help-locally)

**•** *Forcepoint Next Generation Firewall Installation Guide*

Other available documents include:

- **•** *Forcepoint Next Generation Firewall Hardware Guide* for your model
- **•** *Forcepoint NGFW Security Management Center Appliance Hardware Guide*
- **•** *Forcepoint Next Generation Firewall Quick Start Guide*
- **•** *Forcepoint NGFW Security Management Center Appliance Quick Start Guide*
- **•** *Forcepoint NGFW SMC API Reference Guide*
- **•** *Stonesoft VPN Client User Guide* for Windows or Mac
- **•** *Stonesoft VPN Client Product Guide*

© 2018 Forcepoint Forcepoint and the FORCEPOINT logo are trademarks of Forcepoint. Raytheon is a registered trademark of Raytheon Company. All other trademarks used in this document are the property of their respective owners.